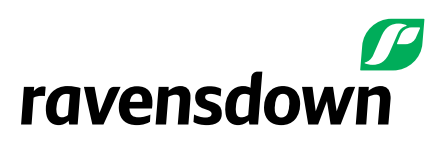

## **How to pay for a Farm Account in OverseerFM**

OverseerFM requires an annual subscription to be paid to generate reports within Farm accounts. The payment sits with the farm account. Organisation are free to set up and can include as many users as required.

1. To set up a farm account, the user needs to register with an email address and create a password on the OverseerFM websit[e https://fm.overseer.org.nz/#/pub/register](https://fm.overseer.org.nz/#/pub/register)

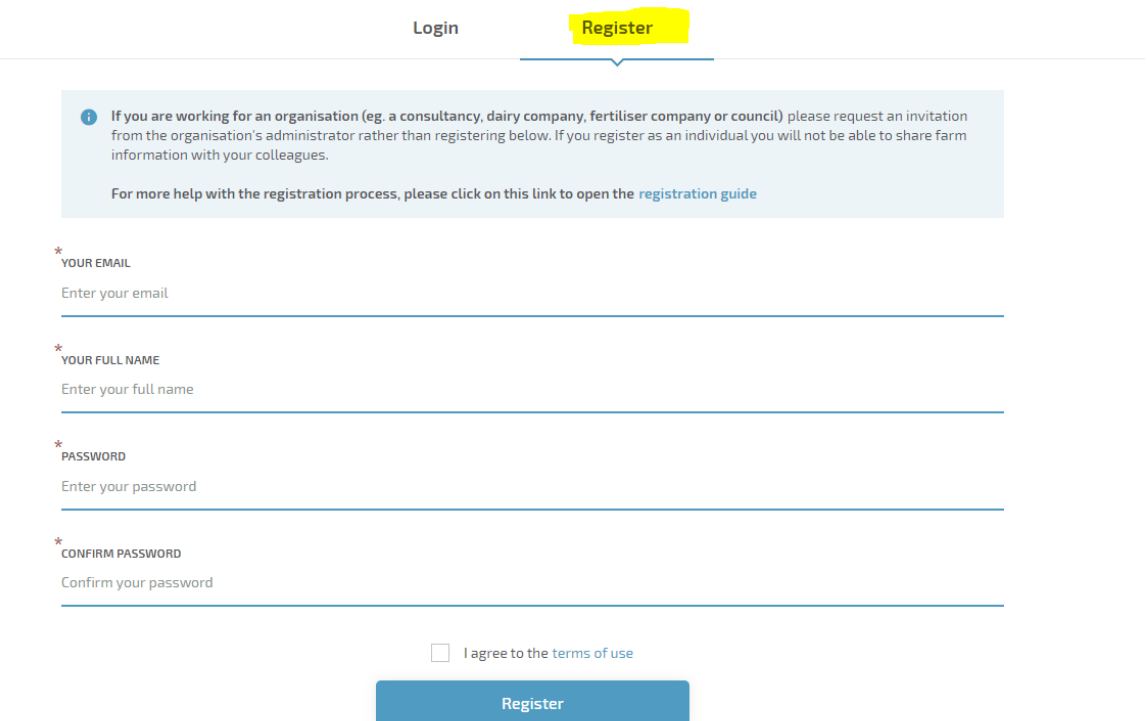

2. Once the user has registered, login using the email and password

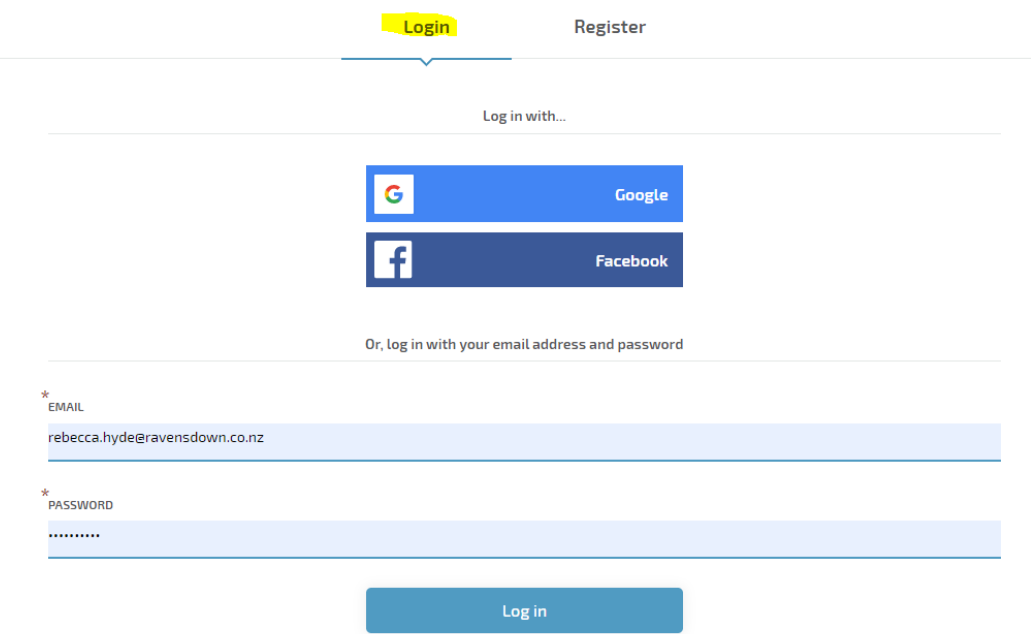

3. The Farm account may have been created already by another organisation such as Ravensdown on the Farmers behalf. Search for the farm account with the search function

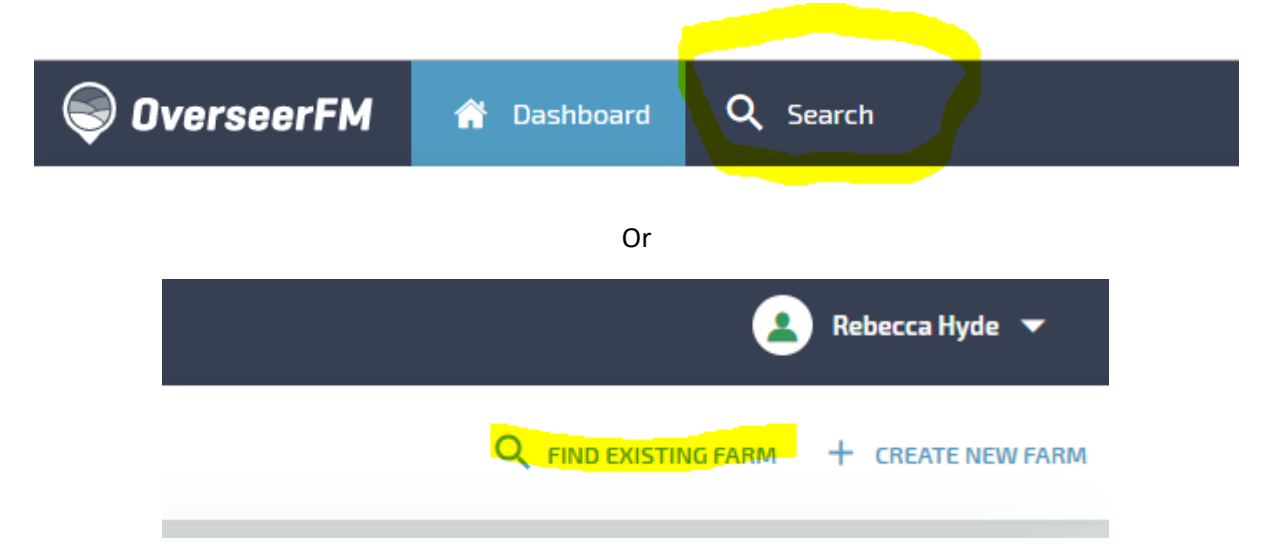

4. When you enter the farm address into the search function to see if the account already exists ensure All farms has been selected in the *SEARCH BY* drop down box

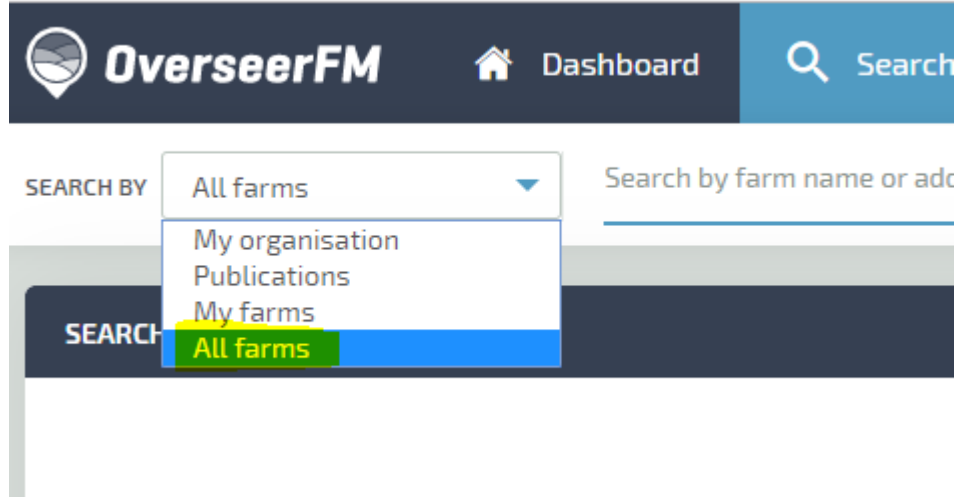

- 5. If your farm already exists, select the farm.
- 6. Once you enter the farm account this will show. Select \$ MAKE PAYMENT.

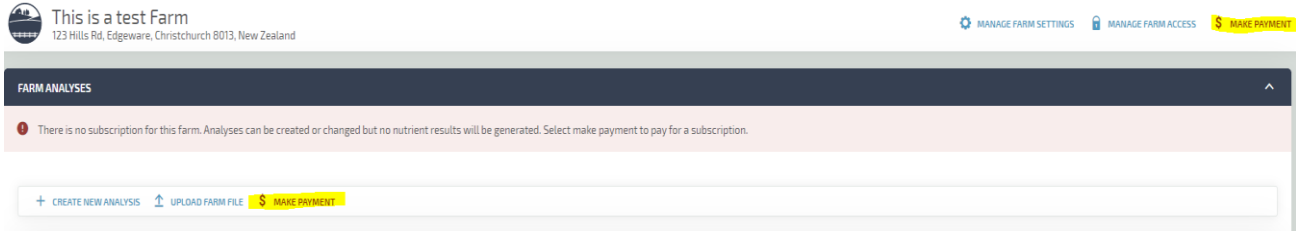

If the farm account hasn't already been created proceed to step 10.

7. Select \$ MAKE PAYMENT. This box will appear.

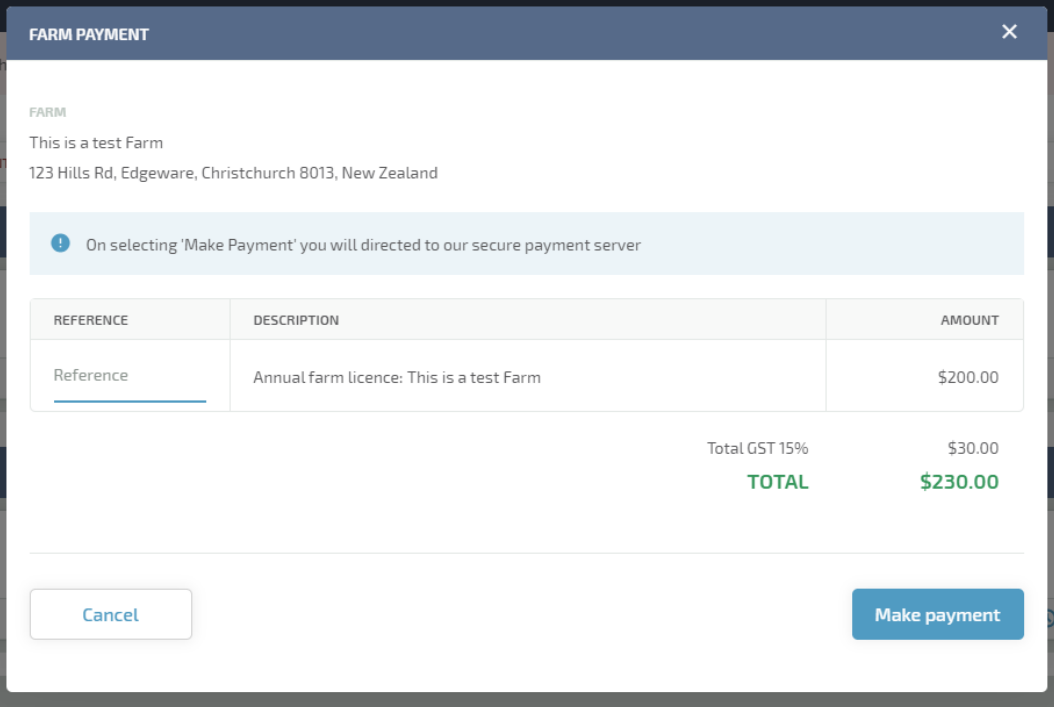

8. Select make payment. This box will appear.

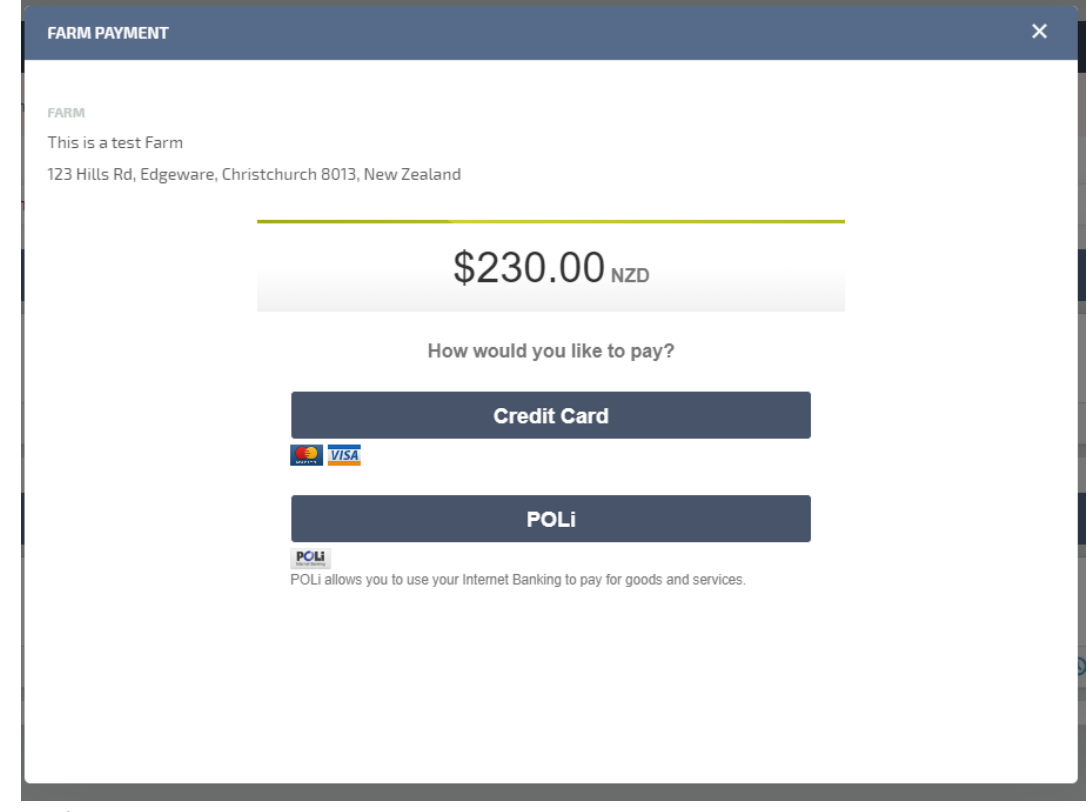

- 9. People paying for accounts can either choose to pay with credit card or Poli pay which is linked to online banking.
- 10. If a farm account doesn't already exist are a new farm will need to be created. Select + CREATE NEW FARM on the farm right hand side.

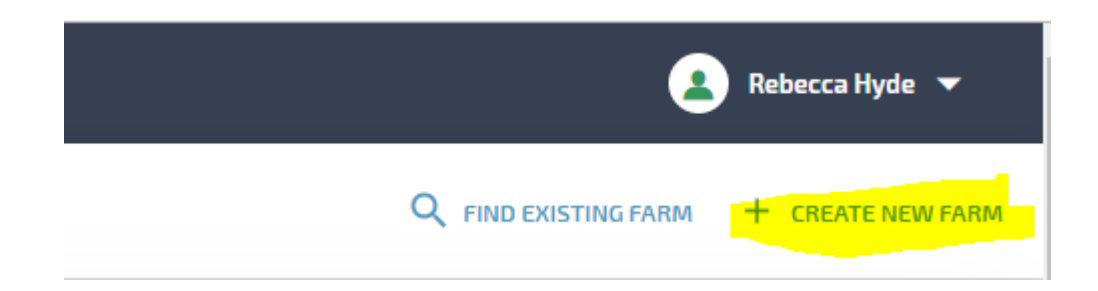

11. Fill in the farm details, address and region of the farm. If you are the farm owner select *Yes* to the question Are you the owner of this farm?

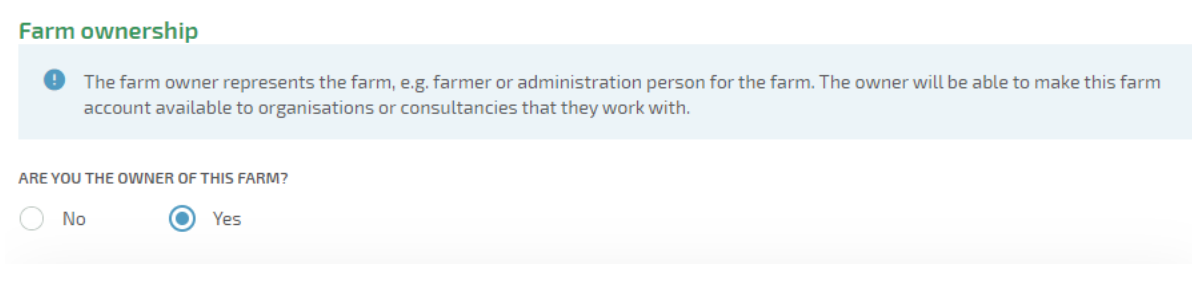

Select save and this will take to step 6 to